# **Programming A Standard Back-Lit Remote To Santel Set-Top-Boxes**

## **Amino A140, A540, A130**

\*Note\* Santel remotes generally come pre-programmed for all oval-shaped Amino boxes.

- 1) Press & Release "STB" button.
- 2) Press & Hold "Setup" button until the "STB" button blinks 3 times (may take 3-5 seconds).
- 3) Press #'s in sequence: 1-8-9-8.
- 4) Verify Channel +/-, Guide, Menu buttons are working.

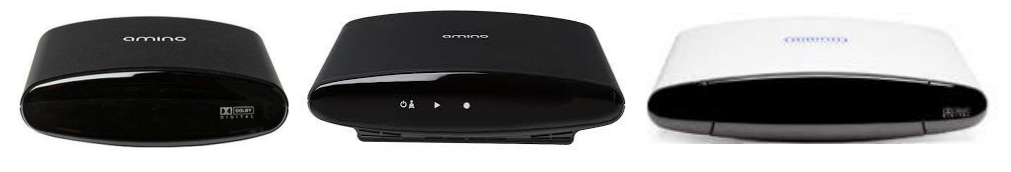

#### **Innovative Systems IS-5112w**

- 1) Press & Release "STB" button.
- 2) Press & Hold "Setup" button until the "STB" button blinks 3 times (may take 3-5 seconds).
- 3) Press #'s in sequence: 1-3-7-6.
- 4) Verify Channel +/-, Guide, Menu buttons are working.

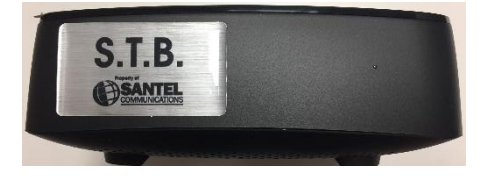

\*Note\* "S.T.B." sticker may or may not be present or in the spot shown!\*

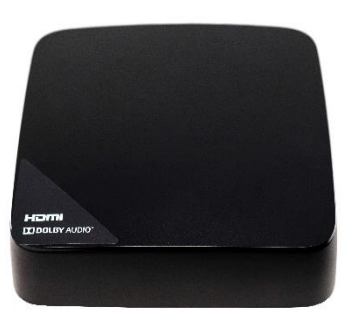

#### **Amino Kamai 7X/7B**

1) Press & Release "STB" button.

2) Press & Hold the "Setup" button and the # " $7$ " button at the same time until the STB button blinks twice (may take 3-5 seconds).

3) Verify Channel +/-, Guide, Menu buttons are working.

\*NOTE\* Some remotes may have issues programming correctly to this model. Please call our office if issues arise.

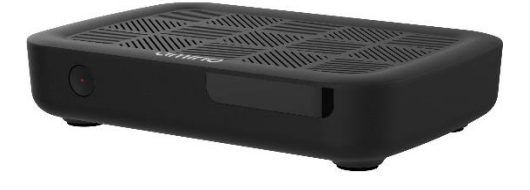

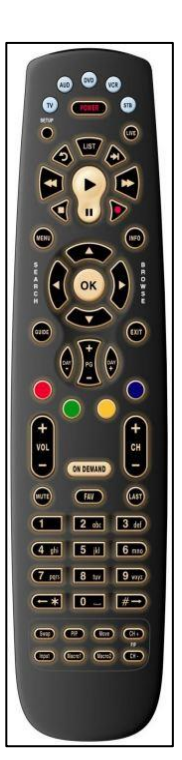

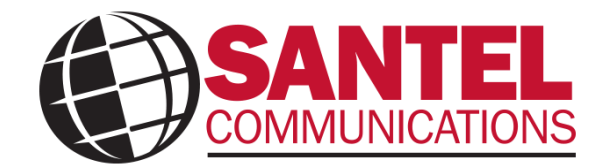

### **SANTEL REMOTE CONTROL PROGRAMMING**

- 1. Turn on the TV.
- 2. On the Santel remote control, press & release the "TV" button once; it will blink once.
- 3. Press and hold "SETUP" until the "TV" button blinks twice (may take a few seconds)
- 4. Press in sequence: "9" "9" "1". The TV button will blink twice.
- 5. Press and release the "CH+" key slowly & continuously. Stop when the TV turns off.
- 6. Press and release "SETUP" button.

DONE! \*TEST POWER AND VOLUME!\*

LOCKING REMOTE IN FOR MASTER POWER

(This shuts the power off to the Set-Top-Box & TV at the same time – can only be done after the remote has initially been programmed via the steps above.) \*THIS STEP IS NOT CRUCIAL AND CAN BE SKIPPED IF DESIRED.\*

- 1. Press & release "STB"
- 2. Press and hold "SETUP" until the "STB" button flashes twice (may take a few seconds)
- 3. Press in sequence: "9" "9" "5"
- 4. Press & release the "POWER" button.
- 5. Press & release the "TV" button.
- 6. Press & hold "SETUP" until "TV" flashes twice. DONE!

\*\***Make sure you go back to "STB" mode on remote upon finishing for STB functions**\*\*

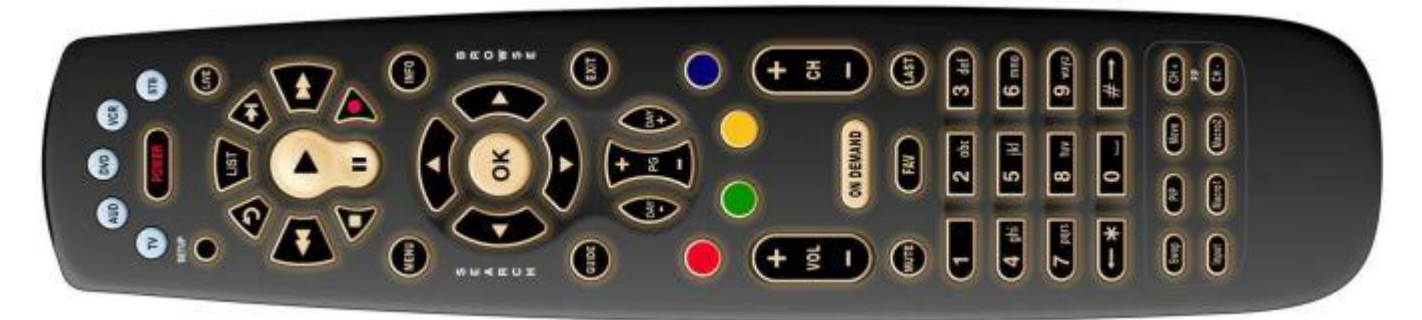